On this page you can see all patient details, anamnesis documents, dictations and all assignments of the patient in a chronological order.

With this button you can call **help** to this site!

[Startpagina] [Zoekopdracht afspraak] [Status afspraak] [Beeld en verslaginzage] [Dicteren] mitralis [Ondersteuning] [Afmelden]

## WEB access > Patiënt > Mevrouw

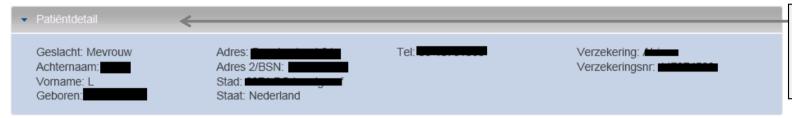

Click on "Patient Details" to open all important data about the patient.

terug naar de patientenlijst

Detailseite aktualisieren

Er werden anamnese documenten van de laatste 30 dagen getoond. Klik op de documentnaam om deze op te vragen.

|                                                               | Unt.Datum Untersuchung     |                                         |                                        | tijdst                                               | empel                                        | Oud          | document naam                   |                               |                                    |
|---------------------------------------------------------------|----------------------------|-----------------------------------------|----------------------------------------|------------------------------------------------------|----------------------------------------------|--------------|---------------------------------|-------------------------------|------------------------------------|
| This list displays <b>all allocatons</b> of the patient       |                            | ·                                       |                                        |                                                      | 1-4-2015 7:59:55 Ver<br>1-4-2015 8:40:32 Ver |              | scan<br>PDF                     | Verwijsbrief<br>XR Befund Pdf |                                    |
| chror                                                         | nologically.<br>an see the | Diagnose                                | Onde                                   | Resulta                                              | at                                           | Verslag      | Beeld                           | Dictaten<br>beheren           | Dictaten                           |
| reports and the images and you have access to the dictations. |                            |                                         | LWK/OS<br>SACRUI<br>BEKKEN<br>ingescar | Geen coxartrose van betekenis aanwijsbaa             |                                              | <u>klaar</u> | gearchiveerd Zip-File<br>OsiriX | Nieuwe dictaat                | Wit -<br>a.:nnassing<br>[1-4-2015] |
|                                                               | 10-4-2014                  | Persisterende<br>schouderklach<br>links |                                        | (klaar) lichte mate van tendir<br>supraspinatuspees. | nose van de                                  | <u>klaar</u> | gearchiveerd Zip-File OsiriX    | Nieuwe dictaat                | Mee -<br>aanpassing<br>[10-4-2014] |

Here you can create a new **dictaat**, delete existing dictations and play dictations.

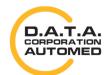

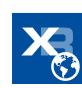

Here you can also record a dictation for an examination.

The **patient details** can also be closed again.

If you click on the link
"new dictation" in
the table
beforehand, a
separate recording
area appears. The
dictation is started if
you now press the
red button.

Then click on "save", so that the recording can be loaded onto the server. Please wait until this action has been completed. Then a new entry appears in the column "dictation".

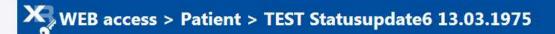

Patientendetails

Geschlecht Herr Nachname: TEST Vorname: Statusupdate6 Geboren: 13.03.1975 Adresse: Test Stadt: 1150 Wien Staat: Österreich Vers.: VGK

Versicherungsnr: 1113130375

Bitte hier zurück zur Patientenliste

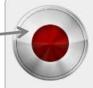

Mikrophon:Default ['Ändern]

Drücken Sie die "REC START" Schaltfläche um mit der Aufnahme zu beginnen

00:00/05:00

## Keine Anamnesedokumente vorhanden.

| Datum      | Zuweiser                           | Vers.  | Diagnose     | Untersuchui                                            | r Ergebnis  | Befund    | Bild   | Diktate<br>verwalten                      | Diktate                                   |
|------------|------------------------------------|--------|--------------|--------------------------------------------------------|-------------|-----------|--------|-------------------------------------------|-------------------------------------------|
| 10.02.2009 | Müller Chistian<br>bva             | bva    | Testdiagnose | MR-HWS, MR-<br>ELL abgegeben                           | (Korrektur) | Korrektur | keiner | Neues Diktat                              |                                           |
| 28.05.2010 | Supertollneu<br>Zuweiser<br>PRIVAT | PRIVAT | Haemoptoe    | 18/43, 24/30 4-<br>GET., 24/30,<br>13/18<br>verrechnet | (Vidierung) | Vidierung | keiner | Neues Diktat                              |                                           |
| 04.05.2010 | Supertollneu<br>Zuweiser bva       | bva    | Haemoptoe    | 18/24 4-GET.,<br>18/43<br>abgegeben                    | (Korrektur) | Korrektur | keiner | Neues Diktat<br>Diktat löschen<br>#155088 | 155088. ar -<br>Erkennung<br>[02.08.2013] |
| 04.05.2010 | Supertollneu<br>Zuweiser bva       | bva    | Haemoptoe    | abgegeben                                              | (Korrektur) | Korrektur | keiner | Neues Diktat<br>Diktat löschen<br>#155090 | 155090. ar -<br>Erkennung<br>[02.08.2013] |
| 16.04.2010 | Supertollneu<br>Zuweiser           | PRIVAT | Haemoptoe    | 18/24                                                  | (Korrektur) | Korrektur | keiner | Neues Diktat<br>Diktat löschen            | 155092. ar -<br>Erkennung                 |

Click here to create a **new dictation** for this examination.

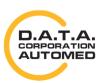

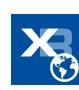